# **User Manual Yealink Cordless Phone**

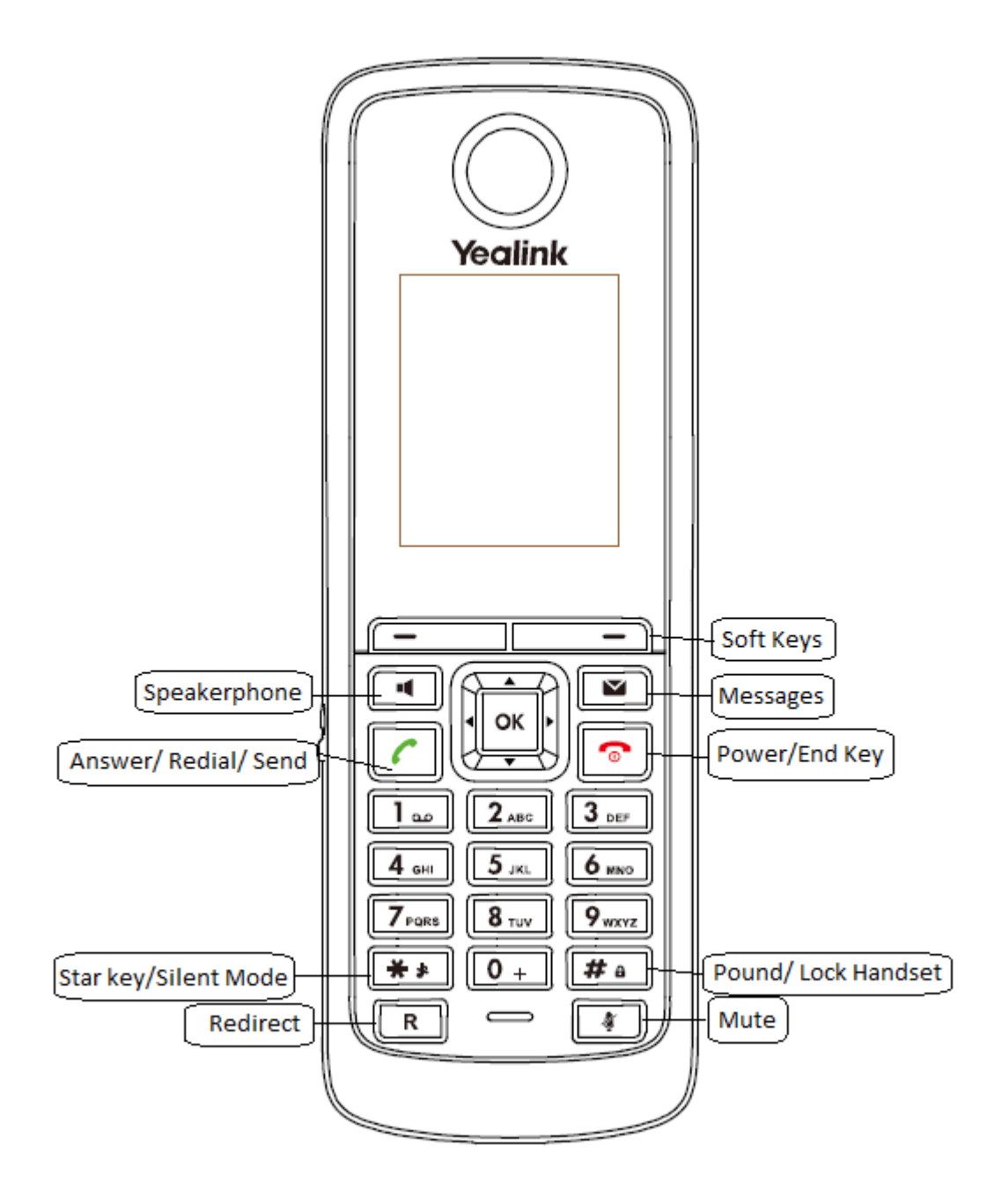

# **To Power On/Off**

1. Hold  $\boxed{\bullet}$ 

# **To Adjust Ringer Volume**

- 1. Click  $\boxed{\circ\kappa}$  to go to the menu
- 2. Click the down arrow to go to settings then  $\boxed{\circ\kappa}$
- 3. Hit the down arrow once to go to audio then  $\Box$
- 4. Click the down arrow to go to Ring Tones,  $\boxed{\circ\kappa}$ , then Volume
- 5. Use the right arrow to increase the volume and the left arrow to decrease

# **To Lock/Unlock the Keypad**

- 1. To Lock, hold  $\boxed{\frac{\#a}{\#n}}$  until the screen says "Keypad is locked"
- 2. To Unlock, hold  $\boxed{\frac{\text{# a}}{\text{[the]}}}$  until the screen says "Keypad is unlocked"
	- If  $\Box$  appears on the screen, the keypad is locked.

# **Switching to Silent Mode**

In silent mode, the handset will not ring but you can still see the incoming call information on the screen.

- 1. Hold  $\boxed{++}$  until the screen says "All Ringtones Off"
- 2. Hold  $\boxed{++}$  again until the screen says "All Ringtones On"
	- If  $\mathbb{R}$  appears on the screen, the phone is in silent mode.

### **Placing a Call**

1. Dial the number using the keypad

2. Press  $\Box$  or  $\Box$ 

### **To place a new call during an active call**

- 1. Press the **Ext.Call** soft key. The active call is placed on hold.
- 2. Dial the number

3. Press  $\Box$  or  $\Box$ 

# **Answering a Call**

### **Using the earpiece**

Press **on** or the **Accep**t soft key.

### **Using the speakerphone**

Press<sup><sup>11</sup></sup>

### **To answer when in another call**

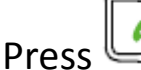

Press  $\boxed{\phantom{0}\phantom{\mathbf{0}}\phantom{\mathbf{0}}}_{\mathbf{p}}$  ,  $\boxed{\phantom{\mathbf{0}}\phantom{\mathbf{0}}\mathbf{0}}$  or the **Accept** soft key.

The incoming call is answered and the original call is placed on hold.

### **Placing on Hold**

### **To Place on Hold**

- 1. Press the **Options** soft key during a call, and select **Hold**. The  $\Box$  icon is displayed on the screen when a call is on hold.
- **2.** Press the **Resume** soft key, **(All planet)** to pick back up.

#### **Two calls on Hold**

- 1. Use the up and down arrows or the **Swap** soft key to swap between two calls.
- 2. Press the **Resume** soft key to resume the selected call.

### **Transferring a Call**

#### **Blind Transfer**

- 1. Press the **Options** soft key during a call, and select Transfer.
- 2. Then do **one** of the following:
	- Enter the number **or select the handset** you want to transfer the call to. Press **or the Transfer** soft key.
	- Press the **Directory** soft key, and select the desired contact. Press the **Call** soft key.

### **Attended Transfer**

- 1. Press the **Options** soft key during a call, and select **Transfer**.
- 2. Do one of the following:
	- Enter the number or select the handset you want to transfer the call to. Press  $\triangleq$ , or the **Transfer** soft key to dial out.
- **•** Press the **Directory** soft key, and select the desired contact.
- Press the **Call** soft key. If both the office number and the mobile number of the contact are stored, select the desired number and press  $\frac{\infty}{\infty}$  or the **OK** soft key to dial out.

3. Press the **Transfer** soft key to complete the transfer after the party answers the call.

# **Ending a Call**

**Press** or place the handset in the charger cradle.

# **Checking the Voicemail**

### **To listen to the voice mail using the menu:**

1. Press  $\boxed{\circ\kappa}$  to enter the main menu.

2. Select **- Play Message.** 

The screen displays the lines assigned to the handset and the number of voice mails of each line.

- 3. Press the up and down arrows to highlight the desired line, and press the **Select** soft key.
- 4. Follow the voice prompts

#### **To listen to the voice mail via fast access**

1. Hold  $\square$  when the handset is idle.

2. Follow the voice prompts

You can also listen to the voice mail by pressing  $\square$  to enter into the Message & Call interface. Select the desired line and press the **Select**  soft key.